## техники B. M. KPOTOB. Знакомство с элементами (БССР, г. Могилев. электронно-вычислительной педагогический институт)

Программой Х класса предусмотрено изучение элементов автоматики и электронно-вычислительной техники. Предлагаем один из варнантов работы лабораторного практикума. (Предварительно учащимся дается задание повторить § 74 учебника «Физика-10».)

## Изучение элементов

электронно-вычислительной техники

Оборудование: источник питания (батарея аккумуляторов или батарейка 3336Л-4,5 В), лабораторный вольтметр на 6 В, цифровые интегральные схемы серии К155 (ИС), стенд для испытания ИС, соединительные провода.

## Содержание и метод выполнения работы

Структурной основой любого цифрового вычислительного устройства (калькулятора, компьютера, робота или станка с числовым программным управлением) служат логические элементы и их комбинации, в которых сигнал на выходе и входе является двоичным, т. е. он может принимать только два значения - логического нуля и логической единицы.  $A_1 = 1$ 75

Входные сигналы логических каскадов обозначаются буквами  $X_1, X_2, ...,$   $X_n$ , где  $n-$  число входов каскада. Выходной сигнал логического каскада обозначают буквой У. В общем случае логические элементы могут иметь несколько входов и выходов.

Логические устройства выполняют логические функции. Примерами простейших логических функций являются операции конъюнкции - И  $(Y = X_1 \cdot X_2)$ , дизъюнкции - ИЛИ ( $Y = X_1 + X_2$ ), инверсии — НЕ  $(X_1 \neq X_2)$ . Для каждой из перечисленных операций можно составить таблицу истинности; например, для операции дизъюнкции она имеет вид:

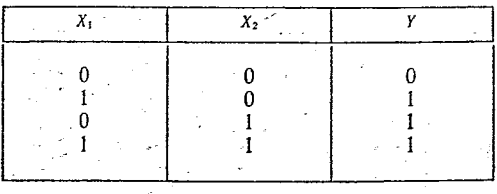

Условное обозначение логического элемента, выполняющего операцию дизъюнкции, показано на рис. 1.

"В настоящей работе исследуются цифровые интегральные схемы серии К155, имеющие корпус № 2 - прямоугольной формы с выводами, перпендикулярными его плоскости. На функциональных схемах указываются номе-

 $-47.$ 

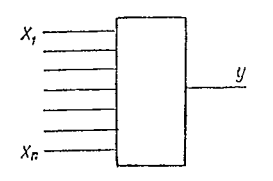

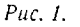

ра выводов, соответствующих входам и выходам схемы. (Отсчет выводов осуществляется от метки на корпусе по часовой стрелке.) В микросхеме может быть 16 или 14 выводов. Для интегральных схем указанной серии опреде-«лены следующие значения уровней потенциала: «0» — +0,4 В; «1» — +2,4 В.

Порядок выполнения работы

1. Подключите к испытательному стенду, показанному на рис. 2, вольтметр: подсоедините «плюс» вольтметра к выводу 14, а «минус» — к выходу ИС, согласно функциональной схеме, представленной на рис. 3.

2. Подключите ИС к источнику питания; для этого вывод 7 ИС соедините с «минусом» источника тока, а вывод 14 - с «плюсом».

При включенном питании ИС на всех входах автоматически реализуется «1». Чтобы подать «0» на один из вхо-**One Kipokitain administration** дов, необходимо соединить его с отрицательным полюсом источника тока.

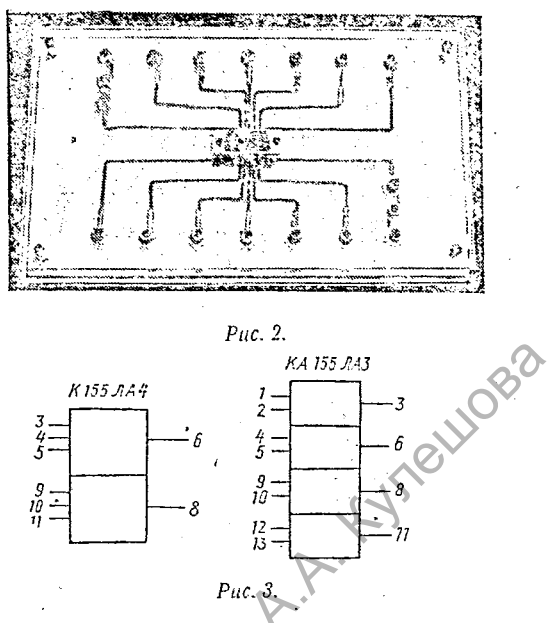

3. Составьте таблицу соотьетствия сигналов на входах и выходах ИС (таблицу истинности).

Контрольные вопросы

1. Почему в электронно-вычислительных машинах сигнал кодируется в двоичной системе счисления?

2. Что такое микросхема?

3. Какие функции выполняют логические элементы в ЭВМ?

4. Какой логический элемент вы исследуете в данной работе?